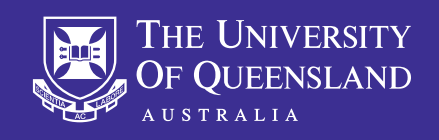

#### OHS Risk Assessment Guide – UQSafe–Risk

This guide will help you navigate your way around the functions that you will use when managing hazards and risks in your role at The University of Queensland.

## Home page/dashboard

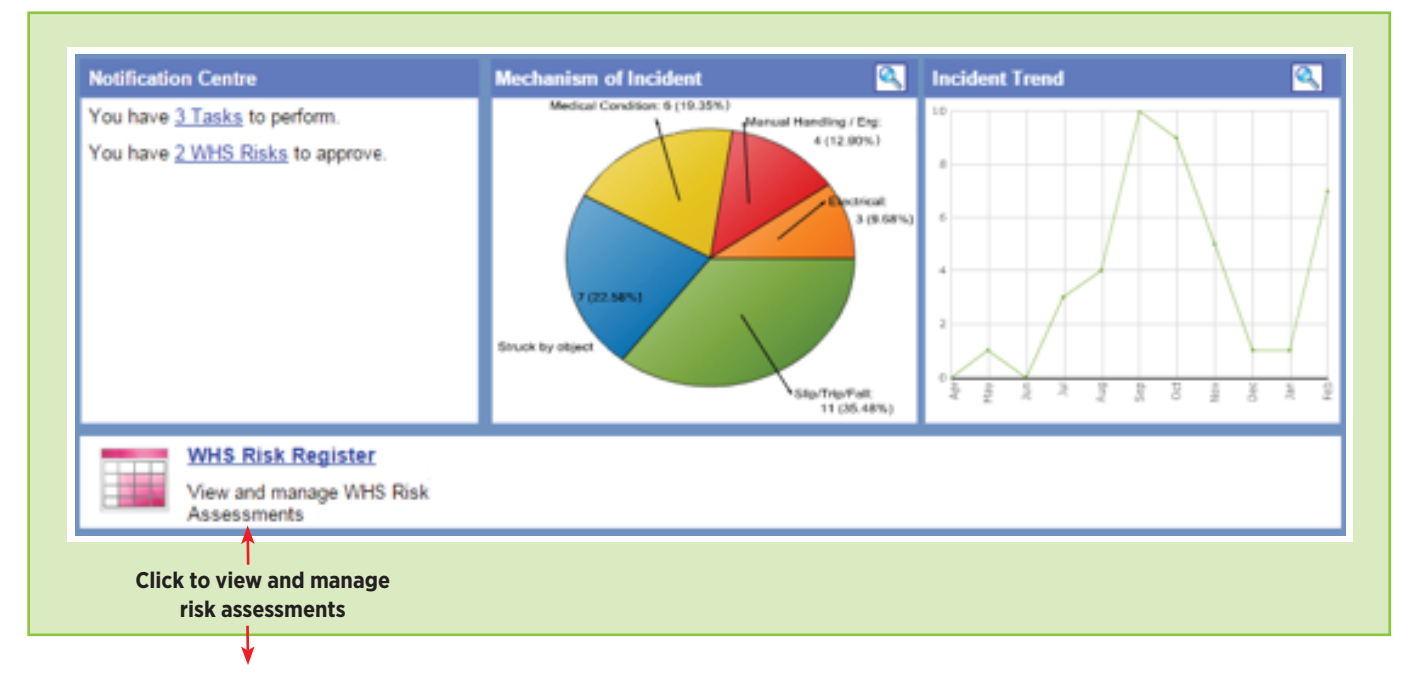

#### WHS Risk Register main screen

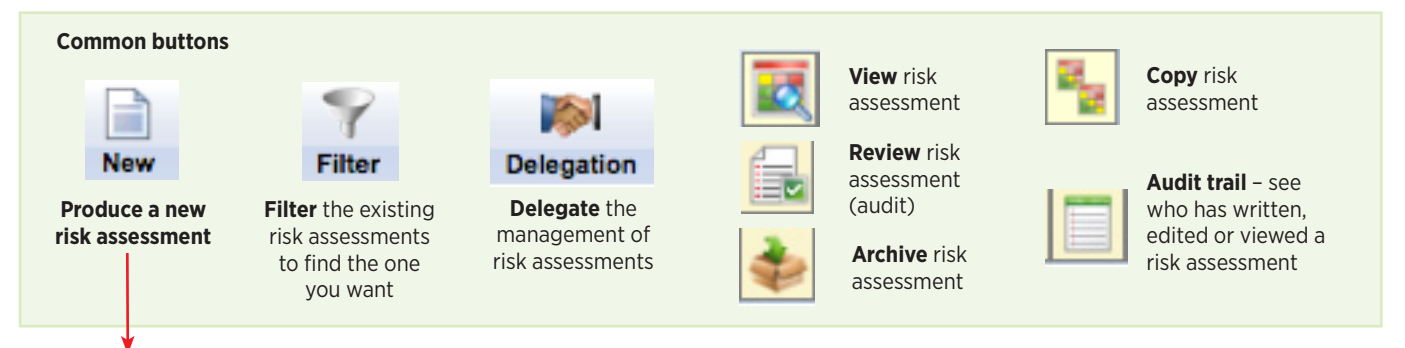

## Risk assessment fields

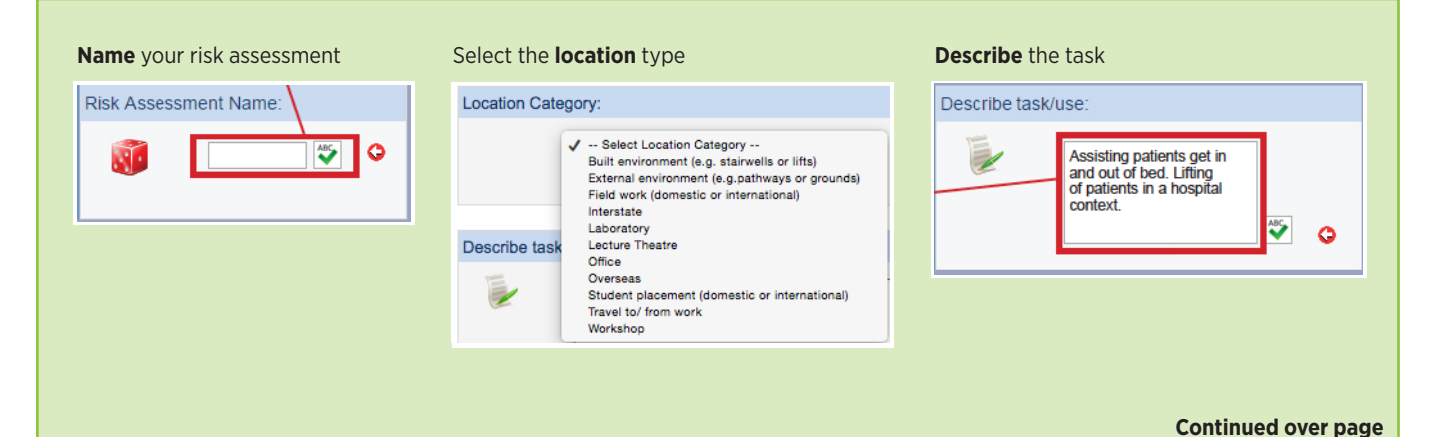

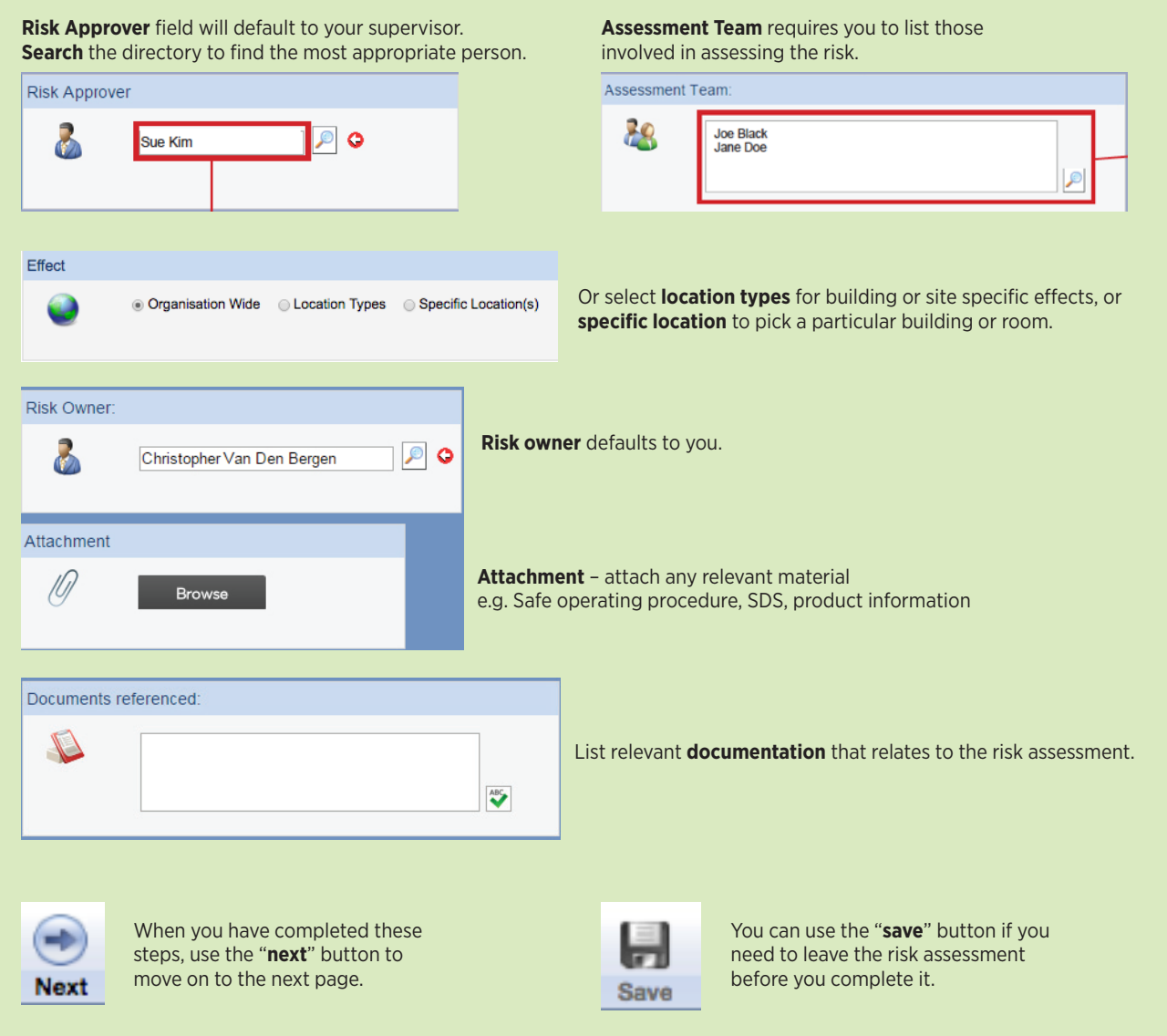

# Assessing the risk

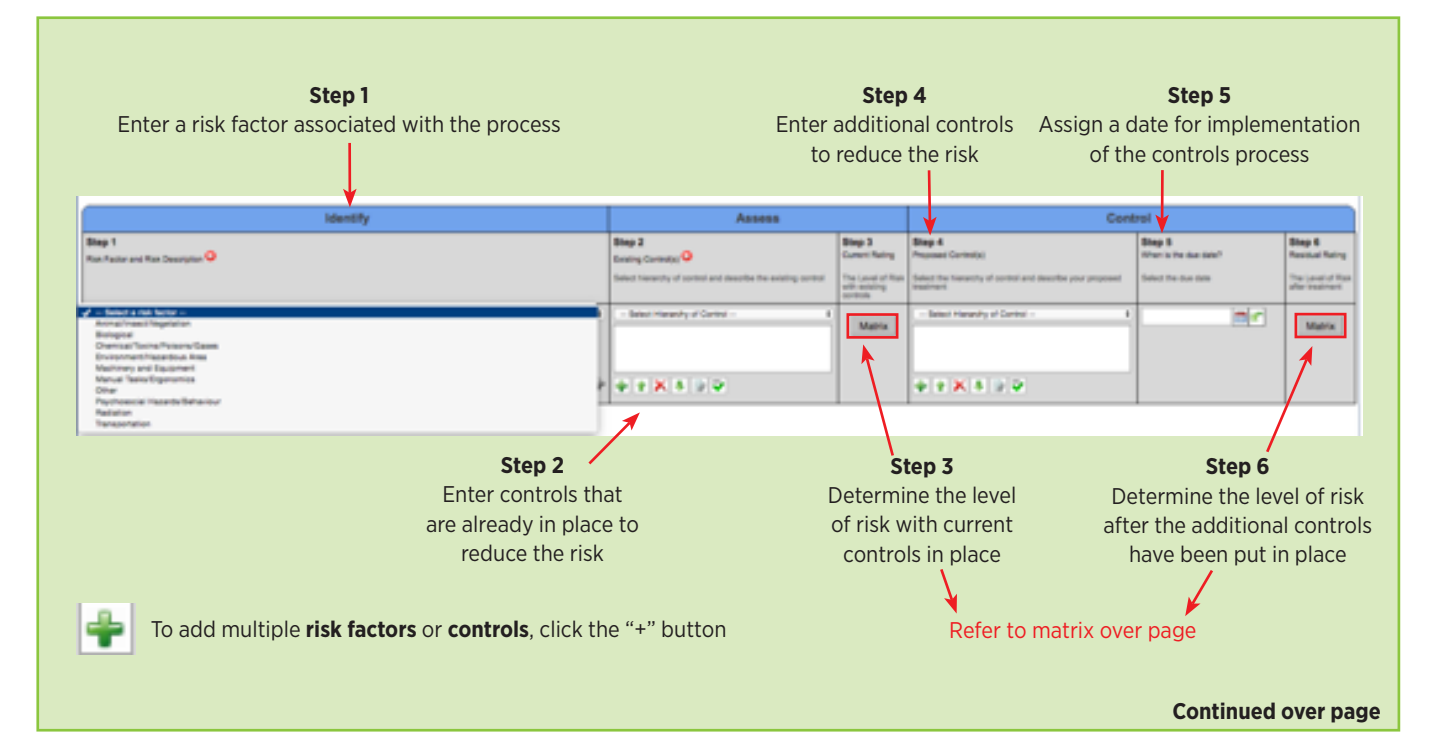

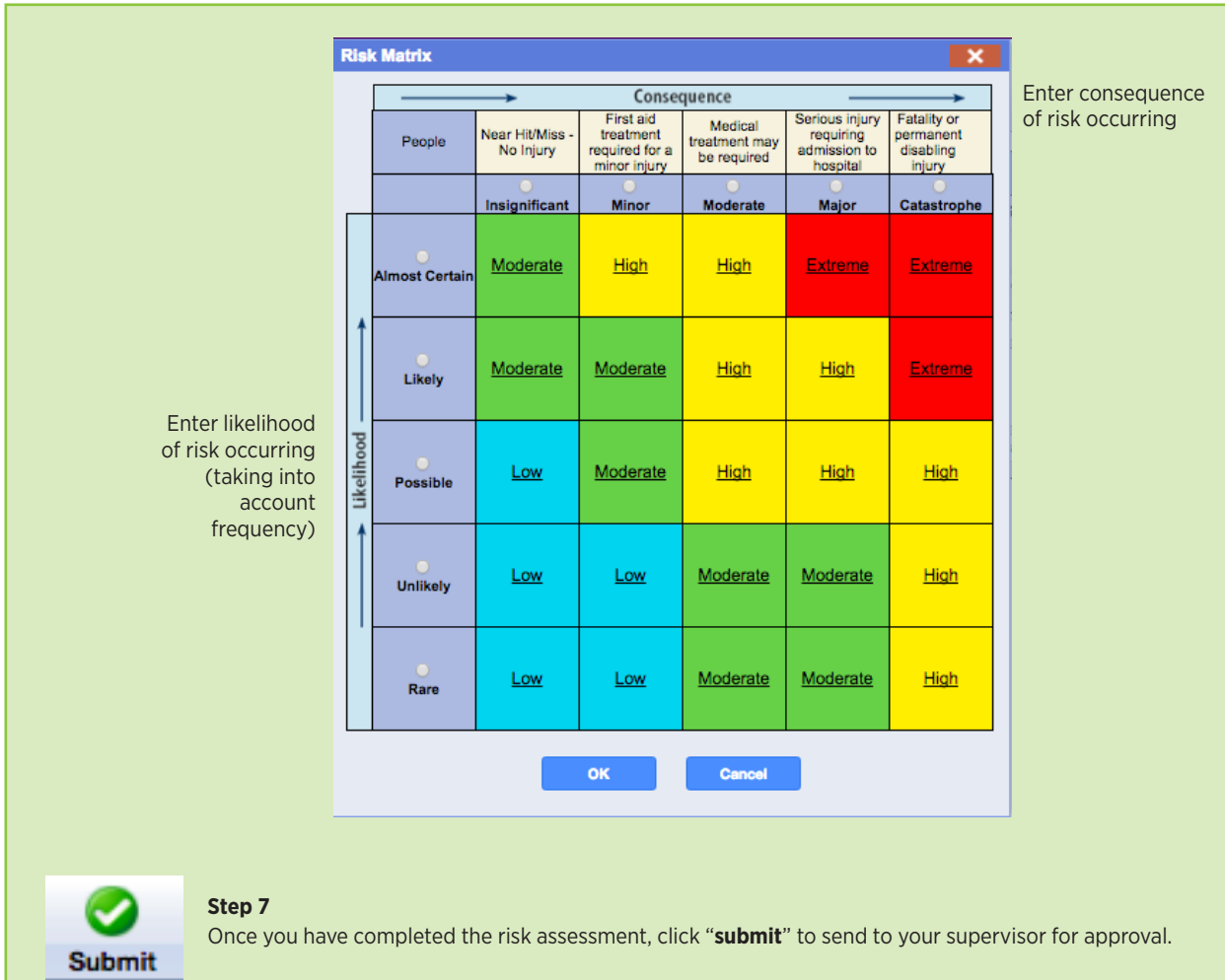

#### Supervisor approval

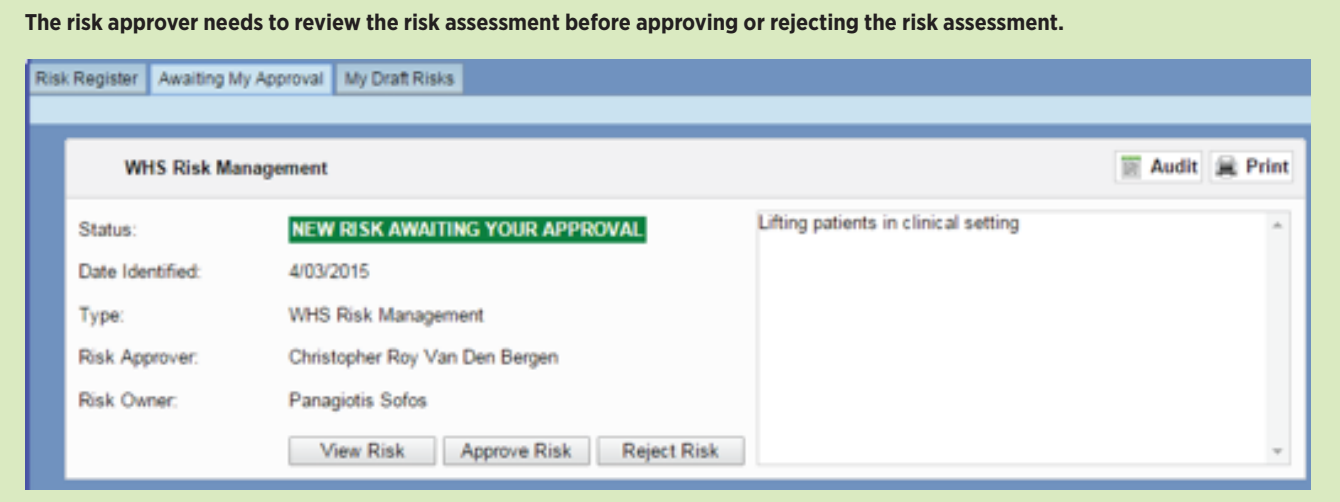

If a risk assessment is **rejected**, an email to review the risk assessment (or other comments you may make) will be forwarded to the risk owner, who will need to make changes and then resubmit the risk assessment for approval.

For technical assistance and support please phone ITS Help Desk on **(07) 336 56000** or log a job via the self-service portal:

**https://servicedesk.its.uq.edu.au/ServiceDesk.bridgeit#/logon**